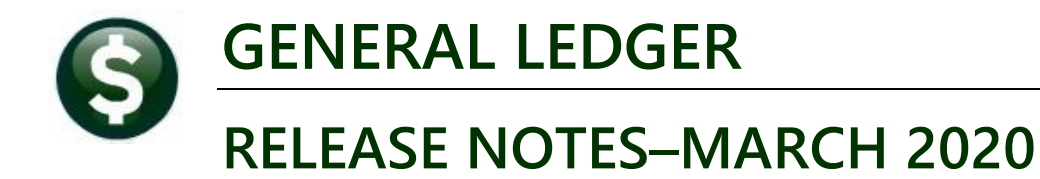

This document explains new product enhancements added to the **ADMINS Unified Community (AUC)** for Windows **General Ledger** system.

### **Contents**

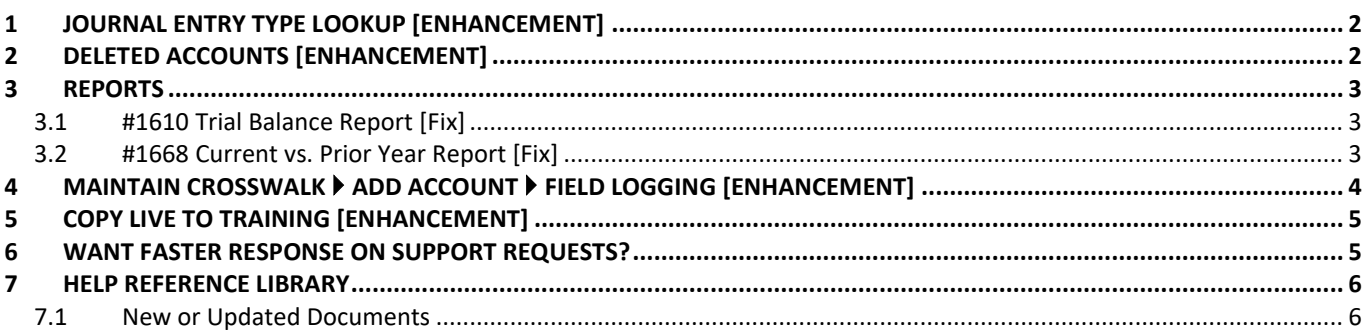

## <span id="page-1-0"></span>**1 JOURNAL ENTRY TYPE LOOKUP [Enhancement]**

The descriptions for **BB** (Balance Sheet Accounts) and **OB** (Revenue/Expenditure Accounts) on the lookup on journal type now distinguishes between the two journal types.

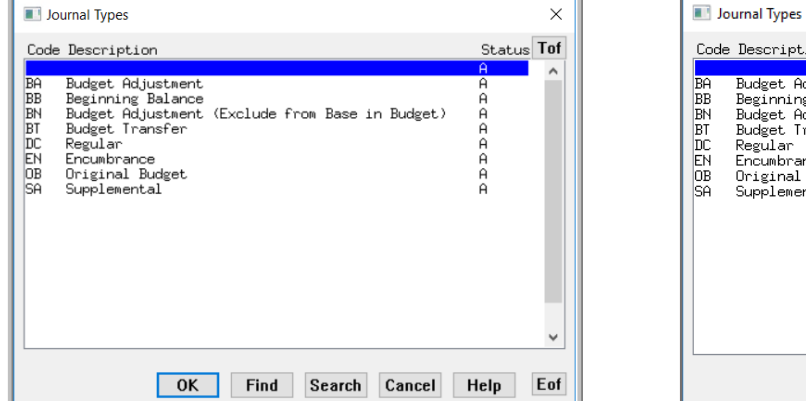

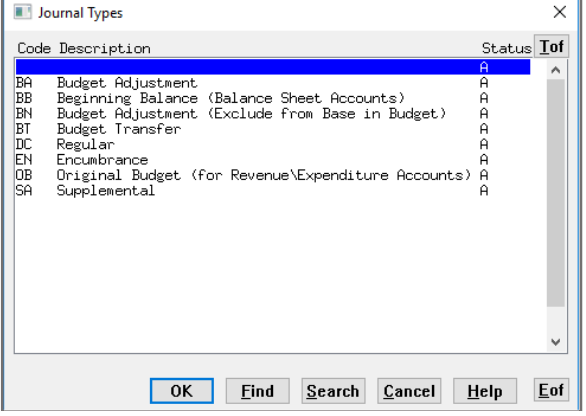

**Figure 1 Before and After – Lookup on Journal Entry Types**

[ADM-AUC-GL-8367]

# <span id="page-1-1"></span>**2 DELETED ACCOUNTS [Enhancement]**

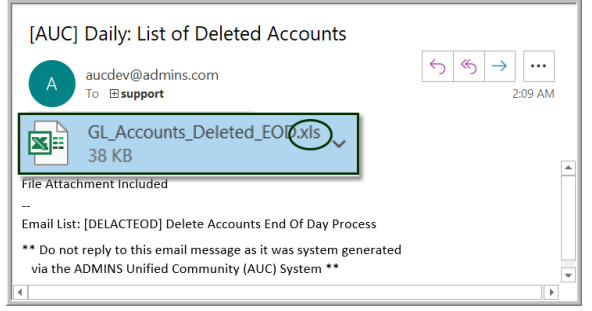

**Figure 2 Attachment is now an ".xls" file** 

**ADMINS** provides a method to delete accounts, as described in **GL–150 How to Delete Accounts**. On completion, the process sends an email with an attachment to the user running the process to provide a record of the accounts being removed.

Prior to the software update, the attachment was sent as **"GL\_Accounts\_Deleted.***xml***"**. The file is now renamed to **"GL\_Accounts\_Deleted.***xls***"** file to allow the recipient of the emailed attachment to readily open it using **Excel®**.

This change was made to accommodate sites running older versions of **Excel®**, which might not handle an *.xml* extension. When opening the **Excel®** attachment, the following message *may* pop up:

> "The file format and extension of "GL\_Accounts\_Deleted\_EOD.xls" don't match. The file could be corrupted or unsafe. Unless you trust its source, don't open it. Do you want to open it anyway?"

Click on the **[Yes]** button to open the attachment.

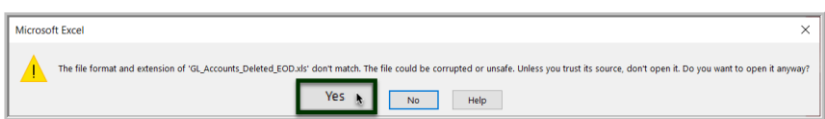

[ADM-AUC-GL-8366]

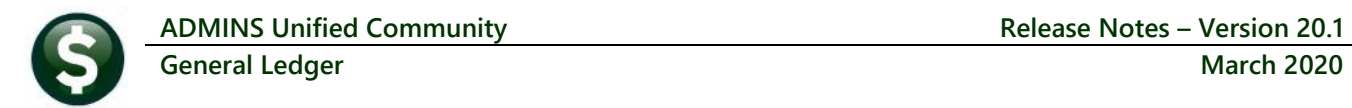

#### <span id="page-2-0"></span>**3 REPORTS**

**ADMINS** corrected the legend on reports run from the **Report Selector** screen in the **General Ledger Reports** library. One example is shown below.

#### <span id="page-2-1"></span>**3.1 #1610 Trial Balance Report [Fix]**

The trial balance report legend was printing improperly when a **Group, Type**, **Category,** or **Subclass** was being used in the **[Selection Criteria]**. This was corrected. If these fields are used, the legend will show the criteria.

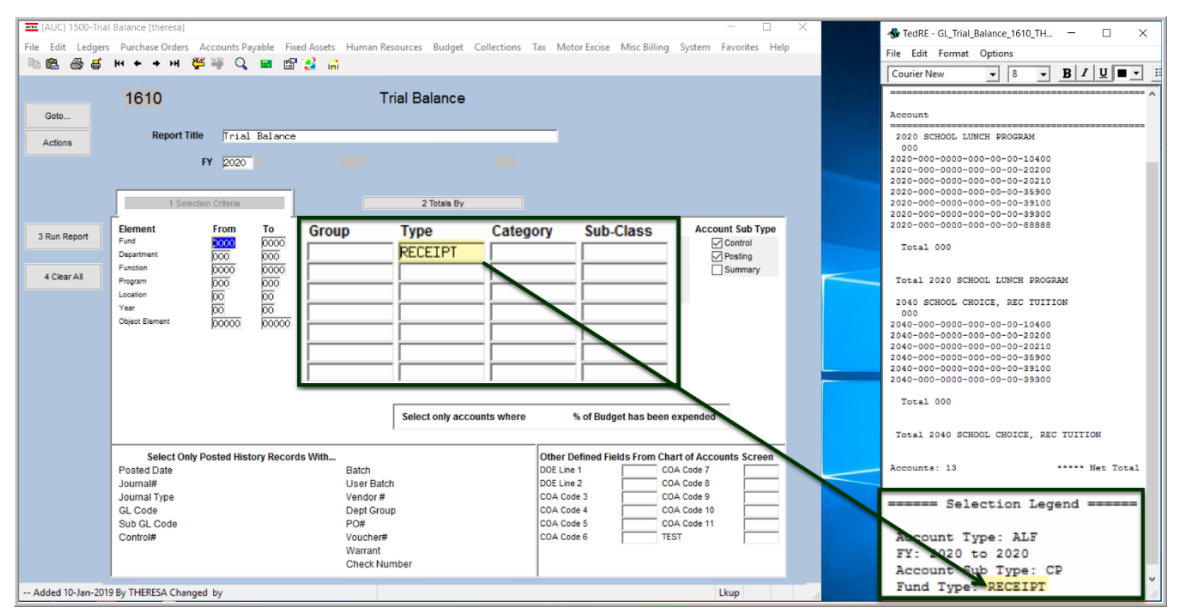

**Figure 3 Trial Balance Report with corrected legend** 

[ADM-AUC-GL-8374]

#### <span id="page-2-2"></span>**3.2 #1668 Current vs. Prior Year Report [Fix]**

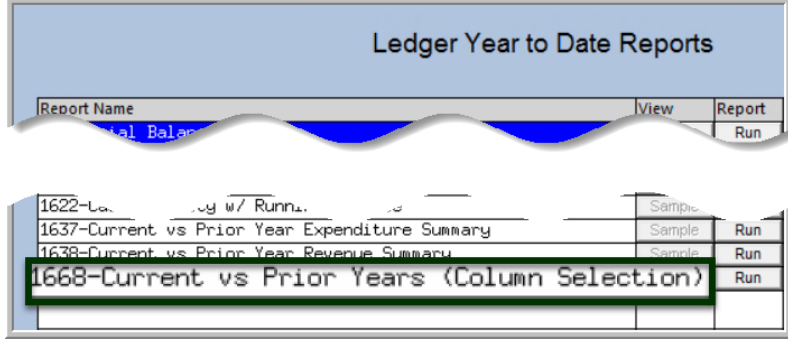

**ADMINS** fixed an error with this report. The report was sorting incorrectly if any of the User defined fields were used for sorting or totaling.

Run the report by selecting **Ledgers Reports #1668 Current vs Prior Years (Column Selection)**.

The **[2 Totals By]** tab is shown in **[Figure 4](#page-3-1)**.

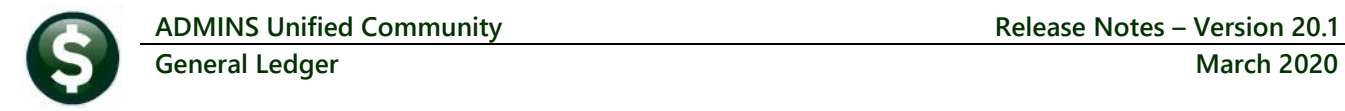

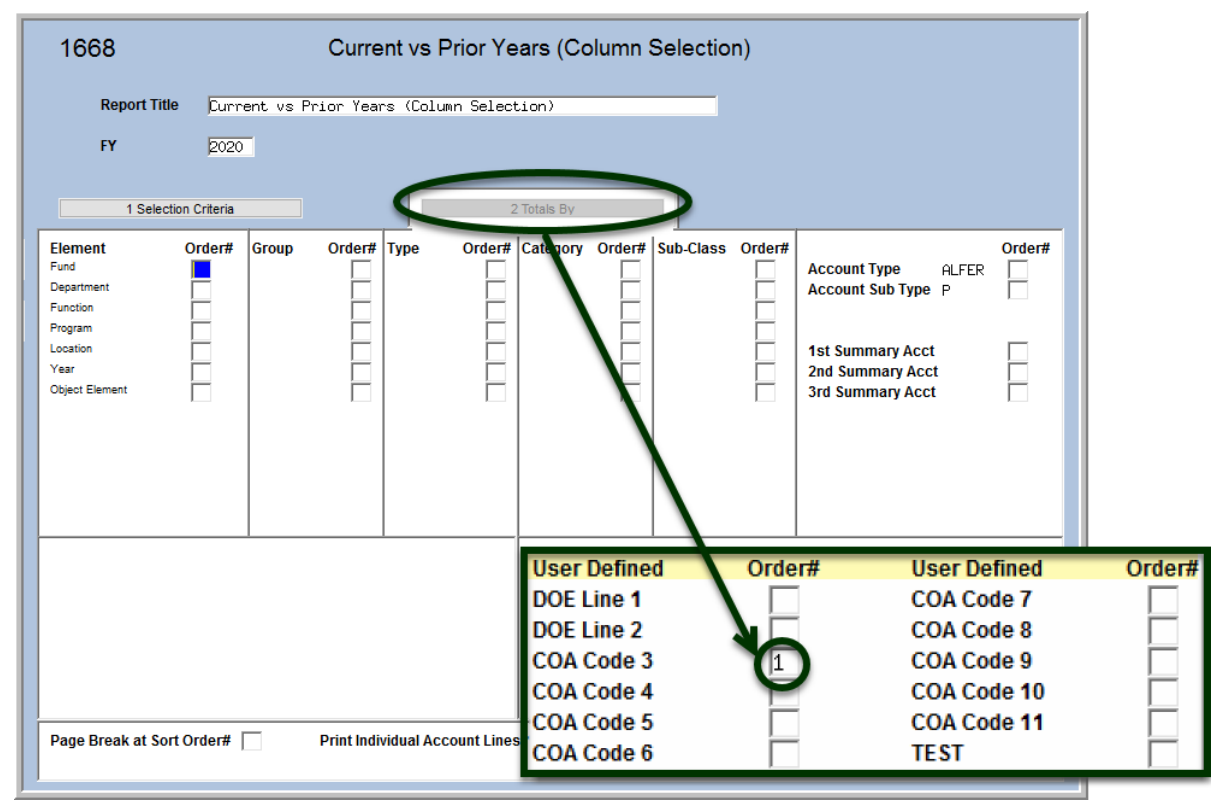

<span id="page-3-1"></span>**Figure 4 The [2 Totals By] screen "User Defined" field being used to control the total and sort order**

[ADM-AUC-GL-8374]

## <span id="page-3-0"></span>**4 MAINTAIN CROSSWALK Add Account Field Logging [Enhancement]**

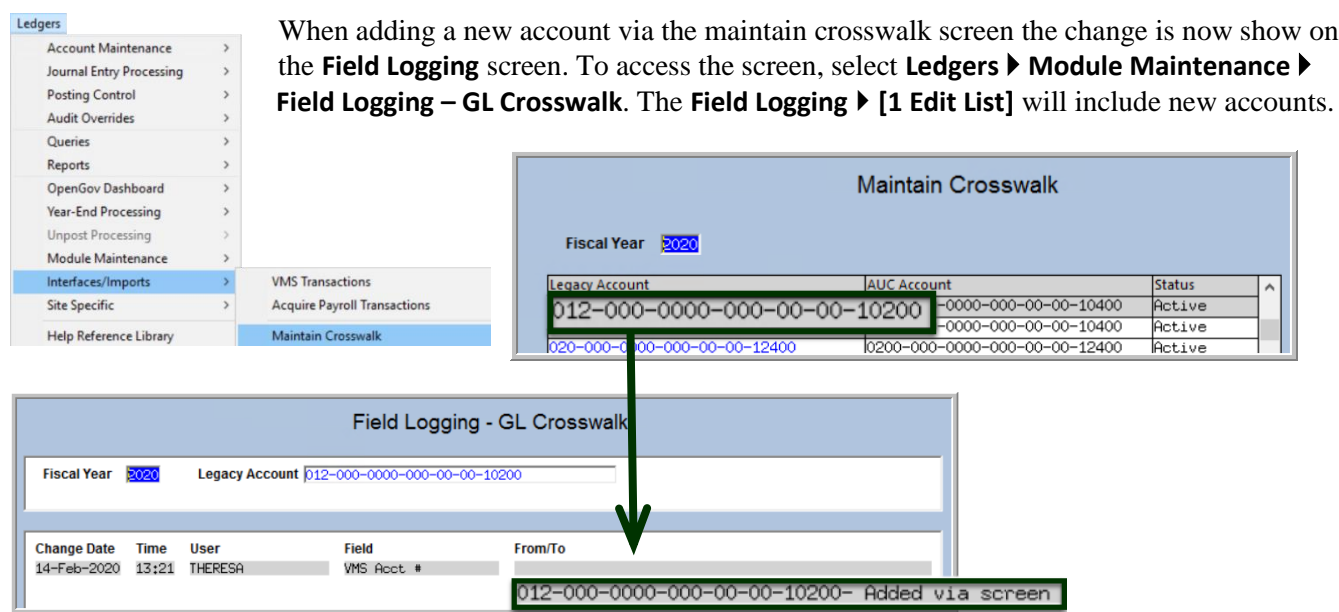

[ADM-AUC-GL-8372]

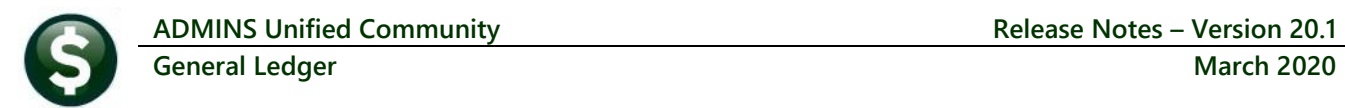

### <span id="page-4-0"></span>**5 COPY LIVE TO TRAINING [ENHANCEMENT]**

Copy Live to Training (Batch)

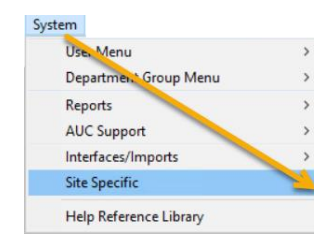

**ADMINS** is pleased to offer this new feature. Now, users with a security level of **20** can initiate a copy of the live data to training. To initiate copying live to training, select:

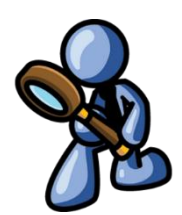

**System**  $\triangleright$  **Site Specific**  $\triangleright$  Copy Live to Training (Batch)

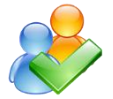

This process will refresh the training module, so verify with other department heads that they are not in the middle of doing any important testing.

Read the instructions in the **SY–175 Copy Live to Training (Batch)** document in the **Help Reference Library**.

[ADM-AUC-SY-8114]

## <span id="page-4-1"></span>**6 WANT FASTER RESPONSE ON SUPPORT REQUESTS?**

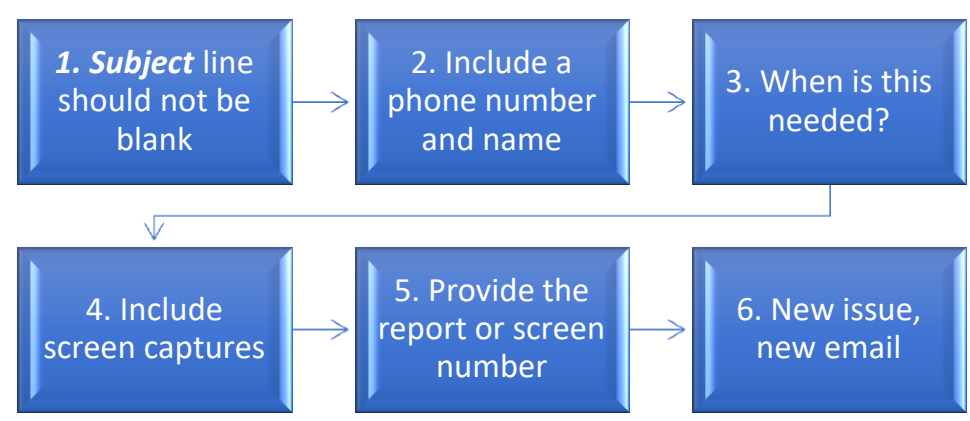

To improve the user experience when emailing [support@admins.com](mailto:support@admins.com) for assistance, please include the following information on the email:

- 1. A *Subject:* line should briefly describe the request for example, *Subject:* **Timesheet Entry Screen help needed**, or *Subject:* **Posting Disbursements – need assistance**.
- 2. Include your **full name** and **contact information**, including the **best phone number** to use when support staff call you.
- 3. How critical is the request? Is it *urgent*, as in trying to make a **4PM deadline for a bank ACH file**? If it is for the next time, let us know the next time the process will be run.
- 4. We love **pictures** they are worth a thousand words–include screenshots when relevant.
- 5. We love words, too, so describe the problem and include a **report number** or **screen number** if known.
- 6. Start a **new email for a new issue**. Use **Reply All** to include the entire support team and allow seamless escalation for complex requests.

### <span id="page-5-0"></span>**7 HELP REFERENCE LIBRARY**

<span id="page-5-1"></span>The following new or updated documentation was added to the **Help Reference Library**.

#### **7.1 New or Updated Documents**

• SYSTEM GL-1200 Copy Live to Training (Batch) 6 (New] GL-1310 System Administration Kit [Updated]